# ВСЕРОССИЙСКАЯ ОЛИМПИАДА ШКОЛЬНИКОВ ПО ТЕХНОЛОГИИ 2020–2021 уч. г. ШКОЛЬНЫЙ ЭТАП 10–11 КЛАССЫ

## **ПРАКТИЧЕСКОЕ ЗАДАНИЕ по 3D-моделированию**

**Задание**: по предложенному образцу разработайте эскиз (или технический рисунок) изделия, создайте 3D-модель изделия в системе автоматизированного проектирования (САПР), подготовьте проект для печати прототипа на 3Dпринтере, выполните чертёж изделия. Процесс 3D-печати не требуется и не оценивается.

**Образец**: «Ручка шкафа»

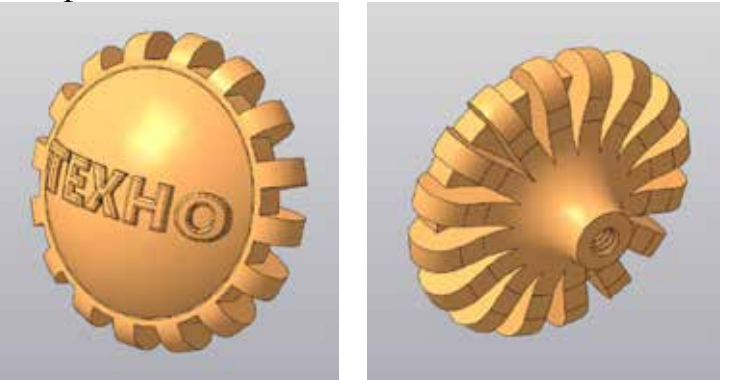

*Образец изделия «Ручка шкафа»*

**Габаритные размеры изделия**: диаметр 30–40 мм, общая высота 25–30 мм. **Прочие размеры и требования**:

ü лицевая поверхность должна быть выпуклая;

ü рельефный текст высотой не менее 1 мм повторяет форму основной поверхности, он может быть произвольным, не менее 3 символов (но не идентифицирующим участника олимпиады), например, «ТЕХНО», «2021»;

ü окантовка должна состоять из множества повторяющихся элементов, в форме рёбер с лучевой симметрией, со скруглением;

ü с задней стороны предусмотрено отверстие для крепления винтом, диаметр не менее 4 мм, в нём следует имитировать резьбу (произвольного размера, например – М5, с произвольным шагом, но заметную при 3D-печати);

### **Дизайн**:

ü используйте произвольный цвет для модели, отличный от базового серого;

ü подумайте про эргономику формы изделия, постарайтесь сделать его наиболее удобным для использования;

ü допустимо использовать конструктивные элементы, уменьшающие массу изделия при сохранении основных очертаний:

приветствуется творческий подход к форме или украшению изделия, не ü. ведущий к существенному упрощению задания.

#### Рекомендации:

Ø при разработке модели следует учесть погрешность печати (при конструировании отверстий, пазов и выступов), не стоит делать элементы слишком мелкими:

Ø продумайте способ размещения модели в программе-слайсере и эффективность поддержек и слоёв прилипания, чтобы 3D-печать уложилась в отведённое время;

если делаете намеренные конструктивные улучшения или украшения -Ø опишите их на чертеже изделия;

Ø оптимальное время разработки модели - половина всего отведённого на практику времени, не забудьте про итоговые чертежи изделия! Не спешите, но помните, что верный расчёт времени поощряется.

#### Порядок выполнения работы:

на листе чертёжной или писчей бумаги разработайте эскиз (или 1) технический рисунок) изделия для последующего моделирования с указанием подпишите габаритных размеров, лист своим персональным номером участника олимпиады;

создайте личную папку в указанном организаторами месте (на рабочем 2) столе компьютера или сетевом диске) с названием по шаблону:

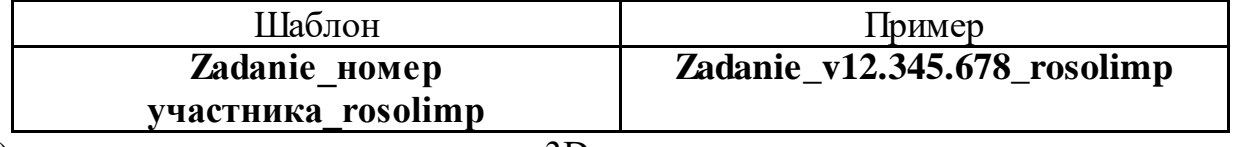

 $3)$ 3D-модель выполните электронную изделия  $\mathbf{c}$ использованием программы САПР;

сохраните в личную папку файл проекта в формате среды разработки 4) (например, в Компас 3D это формат m3d) и в формате STEP с названием по тому же шаблону:

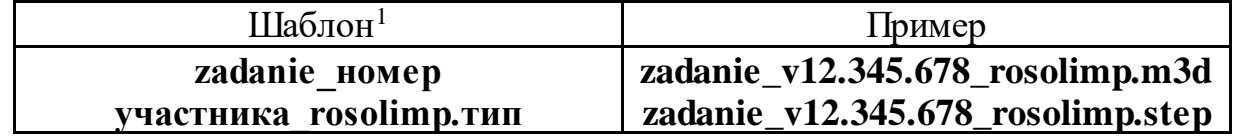

 $5)$ экспортируйте электронные 3D-модели изделия в формат .stl также шаблону ЛИЧНУЮ папку, следуя **TOMY** же имени (пример:  $\bf{B}$ zadanie v12.345.678\_rosolimp.stl);

подготовьте модель для печати прототипа на 3D-принтере в программе- $6)$ слайсере (CURA, Polygon или иной), выставив необходимые настройки печати

<span id="page-1-0"></span><sup>&</sup>lt;sup>1</sup> Вместо слова zadanie при именовании файлов допустимо использовать название своего изделия.

Всероссийская олимпиада школьников по технологии. Направление «Техника, технологии и техническое творчество» 2020–2021 уч. г. Школьный этап. 10–11 классы

в соответствии с параметрами печати по умолчанию[2](#page-2-0) **или особо указанными**  организаторами; необходимость поддержек и контуров прилипания определите самостоятельно;

7) выполните скриншот проекта в слайсере, демонстрирующий верные настройки печати, сохраните его также в личную папку (пример: **zadanie\_v12.345.678\_rosolimp.jpg**);

8) сохраните файл проекта для печати в формате программы-слайсера, следуя всё тому же шаблону имени (пример: **zadanie\_v12.345.678\_rosolimp.gcode**);

9) в программе САПР **или** вручную на листе чертёжной или писчей бумаги оформите чертёж изделия, соблюдая требования ГОСТ ЕСКД, в необходимом количестве взаимосвязанных проекций, с проставлением размеров, оформлением рамки и основной надписи и т.д. (если выполняете чертёж на компьютере, сохраните его в личную папку в формате программы и в формате **PDF** с соответствующим именем);

10) продемонстрируйте и сдайте организаторам все созданные материалы:

ü эскиз или технический рисунок прототипа (выполненный от руки на бумаге);

ü личную папку с файлами 3D-модели в форматах **step**, **stl**, модель **в формате среды разработки**, проект изделия **в формате слайсера**;

ü итоговые чертежи изделия (распечатку электронных чертежей из формата PDF осуществляют организаторы).

На школьном этапе олимпиады процесс 3D-печати не требуется и не оценивается.

Однако при возможности, если на площадке проведения школьного этапа олимпиады имеется 3D-принтер, рекомендуется провести процесс 3D-печати сразу после подготовки проекта в слайсере (пока вы готовите чертёж) – для лучшего понимания особенностей печати. Помните, что в последующих этапах олимпиады потребуется распечатывать прототипы самостоятельно.

По окончании выполнения заданий не забудьте навести порядок на рабочем месте.

Успешной работы!

<span id="page-2-0"></span><sup>&</sup>lt;sup>2</sup> Параметры печати по умолчанию обычно выставлены в программе-слайсере: модель 3D-принтера, диаметр сопла, температура печати, толщина слоя печати, заполнение и т.д., – но рекомендуется спросить организаторов.